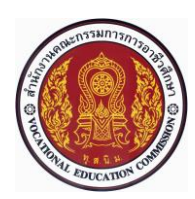

# **แผนการจัดการเรียนรู้แบบบูรณาการที่10 หน่วยที่<sup>8</sup>**

**รหัสวิชา 30101-2004 งานเขียนแบบชิ้นส่วนเครื่องกลด้วยคอมพิวเตอร์(2-3-3**) **สอนครั้งที่10 ชื่อหน่วย/เรื่อง การเขียนแบบชิ้นงาน 3 มิติ**(ต่อ) **จำนวน 5 ช.ม.**

68

## **สาระสำคัญ**

หลังจากที่เขียนแบบเส้นร่าง 2 มิติจนกระทั่งเส้นร่างมีความถูกต้องและสมบูรณ์ของรูปทรงทางเรขาคณิตแล้ว ในขั้นตอน ถัดมา คือ การนำาเส้นร่าง 2 มิติมาใช้ในการเขียนแบบชิ้นงาน 3 มิติ(3D Parts) และทำาการปรับแต่ง ชิ้นงาน 3 มิติให้ถูกต้อง ด้วยชุดคำาสั่งในหมวด Feature ซึ่งประกอบด้วย การยืดหน้าตัด (Extrude Boss/Base) การ ตัดเจาะ (Extrude Cut) การหมุน กวาด (Revolved Boss/Base) การหมุนตัด (Revolved Cut) การดึงลากหน้าตัด (Swept Boss/Base) การตัดโดยการดึงลาก หน้าตัด (Swept Cut) การหลอมหน้าตัด (Lofted Boss/Base) การตัด โดยการหลอมหน้าตัด (Lofted Cut) การลบมุมรัศมีโค้ง (Fillet) การลบมุมเหลี่ยม (Chamfer) การสร้างแผ่นเสริม (Rib) การเจาะรูมาตรฐาน (Hole Wizard) การสร้างสำาเนาชิ้นงาน 3 มิติตามแนวเชิงเส้น (Linear Pattern) การ สร้างสำาเนาชิ้นงาน 3 มิติตามแนวเส้นรอบวงกลม (Circular Pattern) การสะท้อน ชิ้นงาน 3 มิติ(Mirror) และการ เขียนเกลียวบนชิ้นงาน 3 มิติ(Cosmetic Thread) เป็นต้น

## **จุดประสงค์การเรียนรู้**

- **8** อธิบายขั้นตอนการตัดชิ้นงานโดยการดึงลากหน้าตัด (Swept Cut) ได้
- **9** อธิบายขั้นตอนการหลอมหน้าตัด (Lofted Boss/Base) ได้
- **10** อธิบายขั้นตอนการตัดชิ้นงานโดยการหลอมหน้าตัด (Lofted Cut) ได้
- **11** อธิบายขั้นตอนการลบมุมโค้งรัศมี(Fillet) ได้
- **12** อธิบายขั้นตอนการลบมุมเหลี่ยม (Chamfer) ได้(Features) ได้
- **13** อธิบายขั้นตอนการสร้างแผ่นเสริม (Rib) ได้
- **14** อธิบายขั้นตอนการเจาะรูมาตรฐาน (Hole Wizard) ได้
- **15** อธิบายขั้นตอนการสร้างสำเนาชิ้นงาน 3 มิติตามแนวเชิงเส้น (Linea Pattern)
- **16** อธิบายขั้นตอนการสะท้อนชิ้นงาน 3 มิติ(Mirror) ได้
- **17** อธิบายขั้นตอนการเขียนเกลียวบนชิ้นงาน 3 มิติ(Cosmetic Thread) ได้
- 18.มีการพัฒนาคุณธรรม จริยธรรม ค่านิยม และคุณลักษณะอันพึงประสงค์ของผู้สำเร็จการศึกษา
- สำนักงานคณะกรรมการการอาชีวศึกษา ที่ครูสามารถสังเกตได้ขณะทำการสอนในเรื่อง
	- 18.1 ความมีมนุษยสัมพันธ์
	- 18.2 ความมีวินัย
	- 18.3 ความรับผิดชอบ
	- 18.4 ความซื่อสัตย์สุจริต
	- 18.5 ความเชื่อมั่นในตนเอง
	- 18.6 การประหยัด

17.7 ความสนใจใฝ่รู้ 18.8 การละเว้นสิ่งเสพติดและการพนัน 18.9 ความรักสามัคคี 18.10 ความกตัญญูกตเวที

#### **สมรรถนะรายวิชา**

**1** แสดงความรู้เกี่ยวกับหลักการเขียนแบบโดยใช้โปรแกรม คอมพิวเตอร์ **2** เขียนแบบภาพชิ้นส่วน และภาพประกอบชิ้นส่วนเครื่องมือกล โดยใช้โปรแกรมคอมพิวเตอร์ตามหลักการ

### **เนื้อหาสาระ**

8.การหลอมหน้าตัด (Lofted Boss/Base) 9.การตัดโดยการหลอมหน้าตัด (Lofted Cut) 10.การลบมุมโค้งรัศมี(Fillet) 11.การลบมุมเหลี่ยม (Chamfer) 12.การสร้างแผ่นเสริม (Rib) 13.การเจาะรูมาตรฐาน (Hole Wizard) 14.การสร้างสำเนาชิ้นงาน 3 มิติตามแนวเชิงเส้น (Linear Pattern) 15.การสร้างสำเนาชิ้นงาน 3 มิติตามแนวเส้นรอบวงกลม (Circular Pattern) 16.การสะท้อนชิ้นงาน 3 มิติ(Mirror) 17.การเขียนเกลียวบนชิ้นงาน 3 มิติ(Cosmetic Thread)

## **กิจกรรมการเรียนรู้**

## **ขั้นนำเข้าสู่บทเรียน**

1.ครูใช้เทคนิคการสอนแบบซิปปาโมเดล (CIPPA MODEL) โดยการทบทวนความรู้เดิมจากสัปดาห์ที่ผ่านมา โดยดึงความรู้เดิมของผู้เรียนในเรื่องที่จะเรียน เพื่อช่วยให้ผู้เรียนมีความพร้อมในการเชื่อมโยงความรู้ใหม่กับความรู้เดิม ของตน ผู้สอนใช้การสนทนาซักถามให้ผู้เรียนเล่าประสบการณ์เดิม

2.ครูกล่าวว่าการตัดโดยการหลอมหน้าตัดใช้สำาหรับเขียนแบบชิ้นงาน 3 มิติที่มีโพรงภายใน โดยมีวิธีการ สร้างคล้าย กับการหลอมหน้าตัด (Lofted Boss/Base)

## **ขั้นสอน**

3.ครูใช้วิธีสอนอธิบาย และสาธิตแสดงการสร้างระนาบ (Plane) เพิ่มเติม โดยให้ระนาบ 1 (Plane1) ห่างจาก ระนาบด้านบน เท่ากับ 50 mm ระนาบ 2 (Plane2) ห่างจากระนาบ 1 เท่ากับ 65 mm ระนาบ 3 (Plane3) ห่างจาก ระนาบ 2 เท่ากับ 25 mm และระนาบ 4 (Plane4) ห่างจากระนาบ 3 เท่ากับ 25 mm ตามลำาดับ

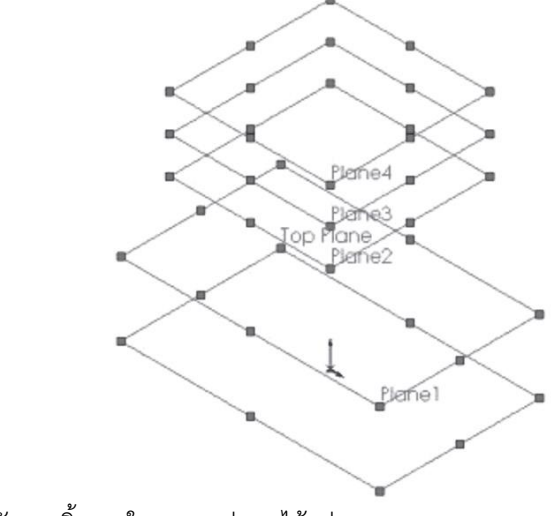

4.ผู้เรียนเขียนหน้าตัดของชิ้นงานในระนาบต่างๆ ได้แก่

4.1 เขียนวงรีขนาด 80×50 ที่ระนาบด้านบน

4.2 เขียนวงกลมขนาด 20 ที่ระนาบ 3

4.3 เขียนวงรีขนาด 80×50 ที่ระนาบ 1

4.4 เขียนวงกลมขนาด 20 ที่ระนาบ 4

4.5 เขียนวงรีขนาด 60×30 ที่ระนาบ 2

จากนั้นให้คลิก Front Plane และ Normal To เขียนเส้นนำาทางในการตัดโดยการหลอมหน้าตัดที่ระนาบ ด้านหน้า

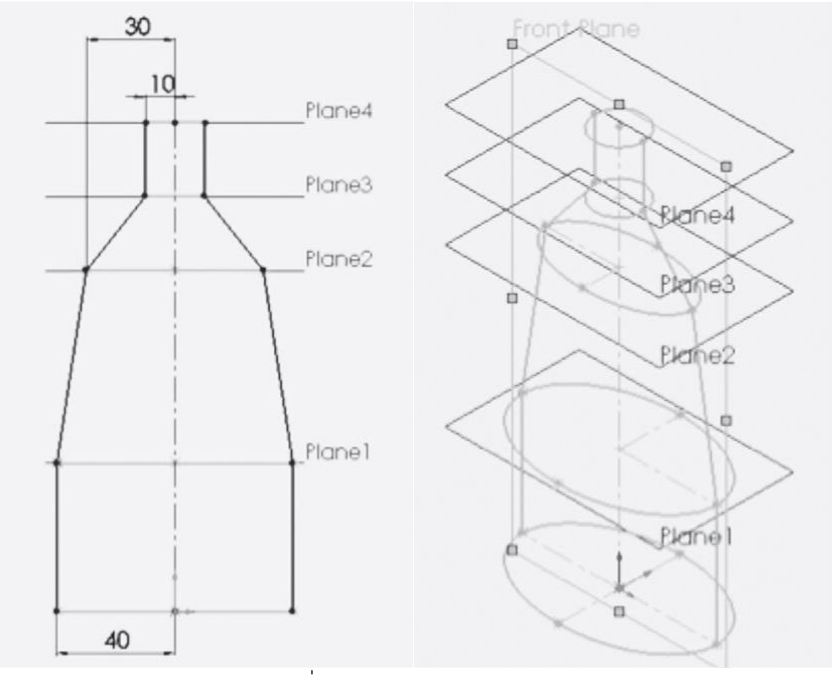

5.ผู้เรียนเขียนวงกลม 100 mm ที่ระนาบด้านบน

70

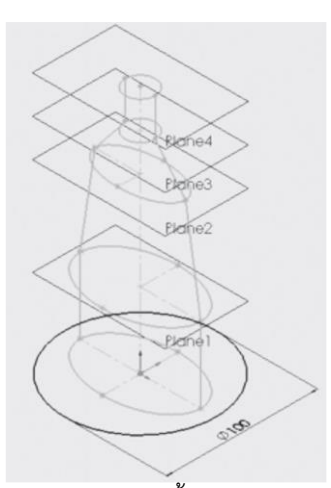

คลิก Extruded Boss/Base เพื่อยืดวงกลม 100 mm ขึ้นไปเท่ากับ 165 mm

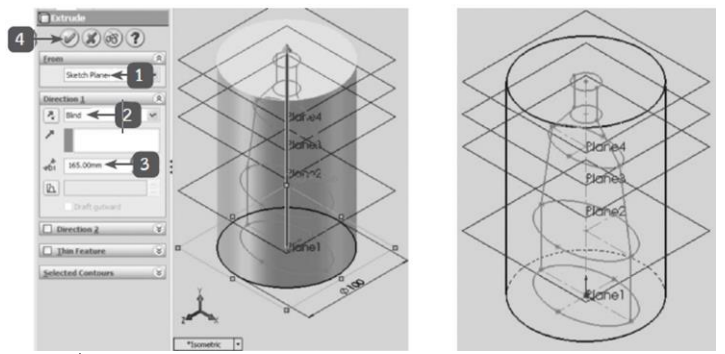

คลิก Lofted Cut เพื่อทำการตัดโดยการหลอมหน้าตัด

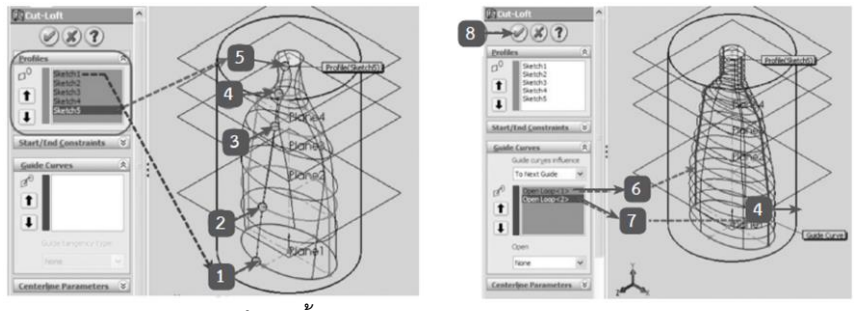

คลิก Section View โดยมีขั้นตอนดังภาพ

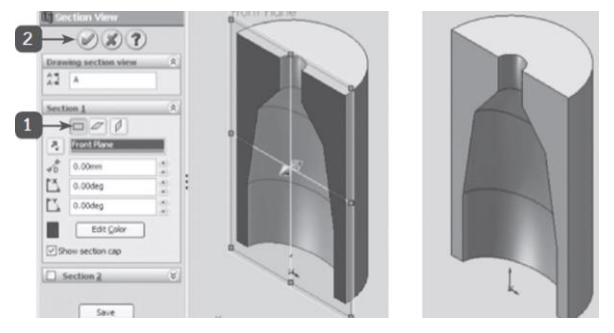

6.ครูอธิบายและสาธิตการลบมุมโค้งรัศมี(Fillet) โดยให้ผู้เรียนปฏิบัติตาม

6.1 คลิก Fillet

6.2 พิมพ์ค่ารัศมีเช่น 5 mm

- 6.3 คลิกขอบของชิ้นงานที่ต้องการลบมุมโค้งรัศมี
- 6.4 คลิกเครื่องหมายถูก
- 7.ครูอธิบายและสาธิตการลบมุมเหลี่ยม (Chamfer) โดยให้ผู้เรียนปฏิบัติตาม

7.1 การลบมุมเหลี่ยมของชิ้นงาน 3 มิติทำาได้3 วิธีดังนี้การลบมุมเหลี่ยมโดยการกำาหนดมุมและความยาว การลบมุมเหลี่ยมโดยการกำาหนดมุมและความยาว

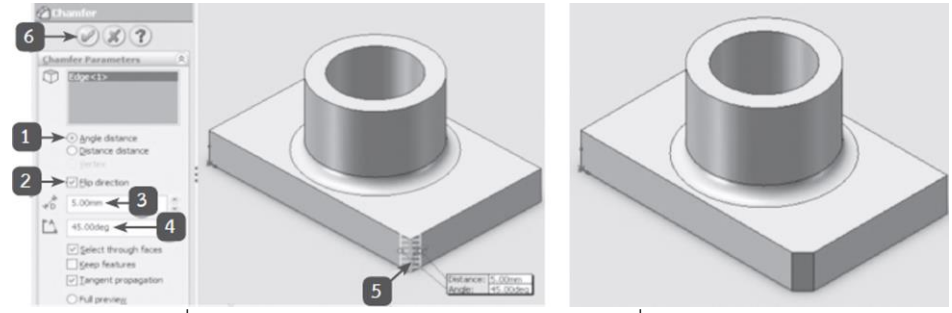

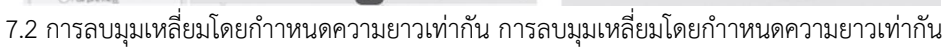

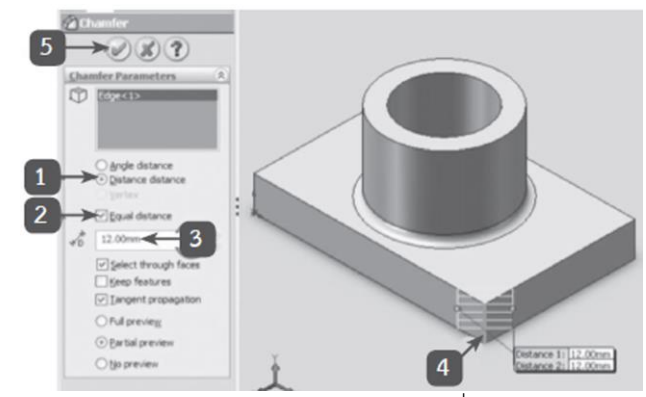

7.3 การลบมุมเหลี่ยมโดยกำาหนดความยาวไม่เท่ากัน การลบมุมเหลี่ยมโดยกำาหนดความยาวไม่เท่ากัน

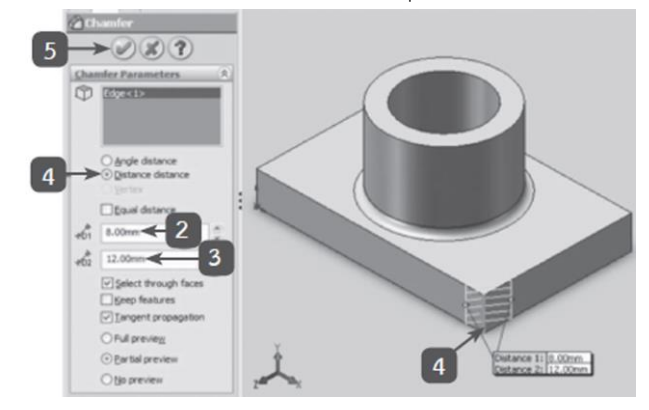

- 8.ครูอธิบายและสาธิตการสร้างแผ่นเสริม (Rib) โดยให้ผู้เรียนปฏิบัติตาม
	- 8.1 เขียนเส้นร่าง 2 มิติ
	- 8.2 ยืดหน้าตัดเส้นร่าง 2 มิติ(Extruded Boss/ Base)

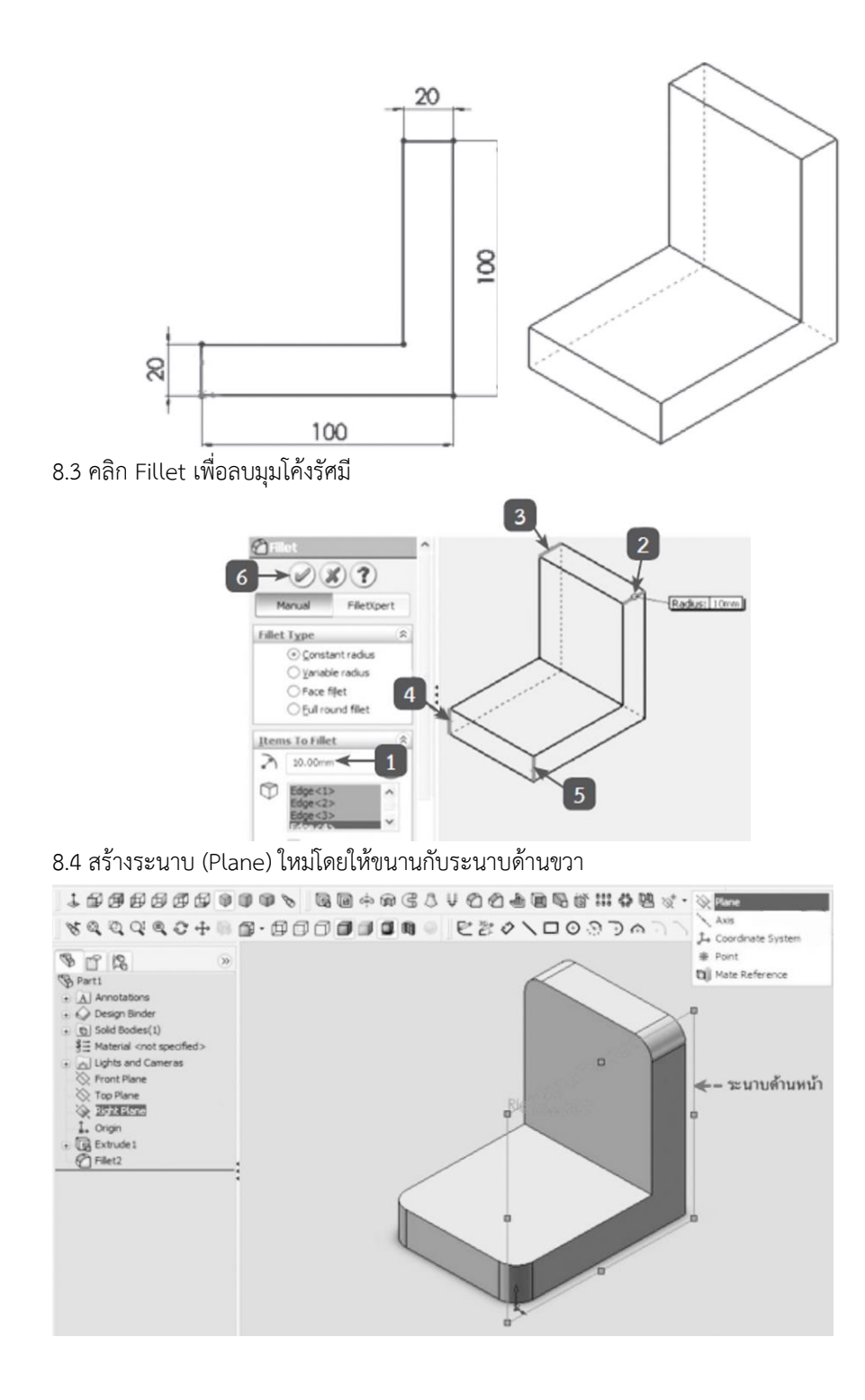

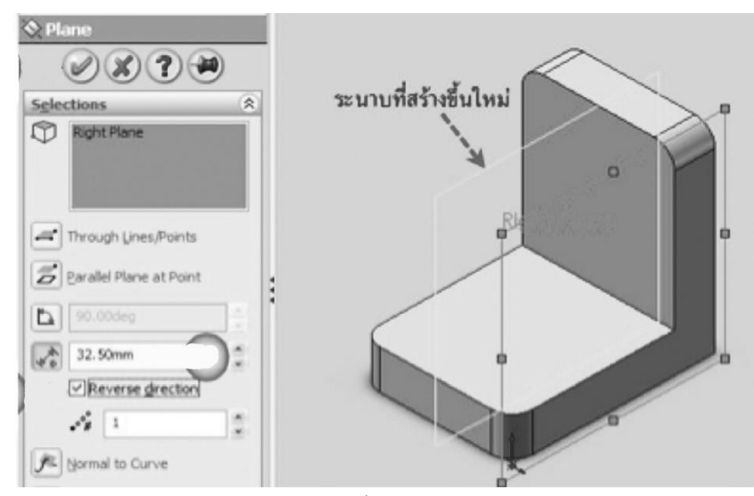

8.5 คลิก Plane1 และ Normal To ตามลำดับ

8.6 เขียนเส้นตรงจากขอบงานของชิ้นงาน เพื่อใช้เป็นเส้นแกนของแผ่นเสริม

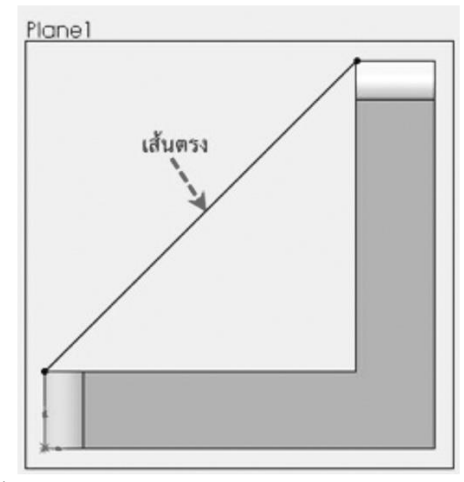

8.7 คลิก Rib เพื่อสร้างแผ่นเสริม

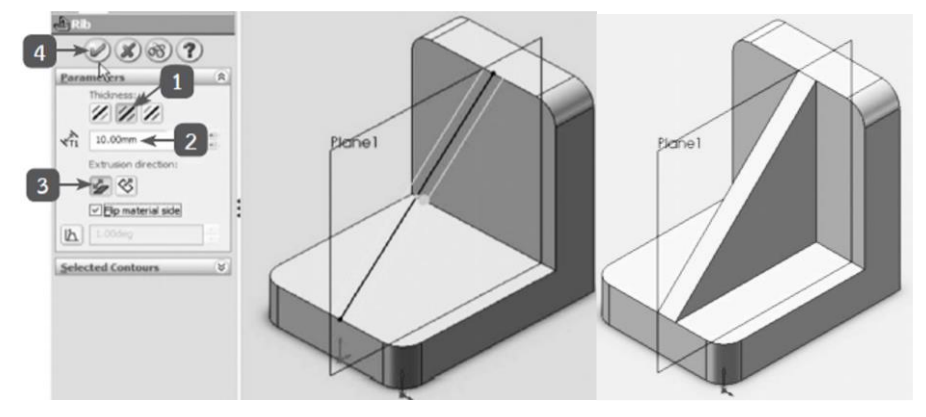

9.ครูอธิบายและสาธิตการเจาะรูมาตรฐาน (Hole Wizard) โดยให้ผู้เรียนปฏิบัติตาม โดยคำาสั่งเจาะรู มาตรฐาน (Hole Wizard) ใช้สำาหรับการเจาะรูทั่วไป (Hole) การเจาะเพื่อฝังหัวสลักเกลียว แบบหัวบ่าฉาก (Counterbore) และแบบหัวเอียง (Countersink) เป็นต้น นอกจากนี้ยังใช้ในการเจาะรูแล้วทำา เกลียวพร้อมกัน (Tap) ตามมาตรฐานต่างๆ ของเกลียวที่สำาคัญ ได้แก่ ISO ANSI JIS และอื่นๆ

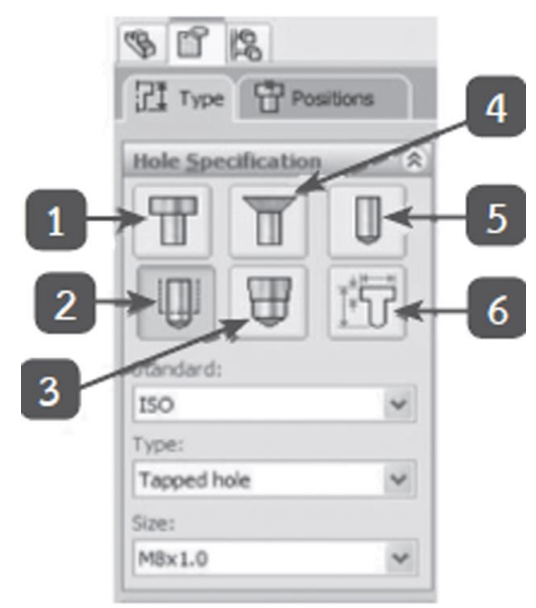

10.ครูอธิบายและสาธิตการสร้างสำเนาชิ้นงาน 3 มิติตามแนวเชิงเส้น (Linear Pattern) โดยให้ผู้เรียนปฏิบัติ ตาม คำสั่งนี้ใช้เมื่อต้องการสร้างสำเนาชิ้นงาน 3 มิติให้เกิดขึ้นตามทิศทางในแนวเชิงเส้นและได้จำนวนสำเนาตามที่ ต้องการ ตัวอย่างชิ้นงานในลักษณะนี้ได้แก่ งานเจาะรูบน แผ่นงาน งานตัดโลหะแผ่นที่มีขนาดเท่ากันเป็นจำนวนมาก เป็นต้น

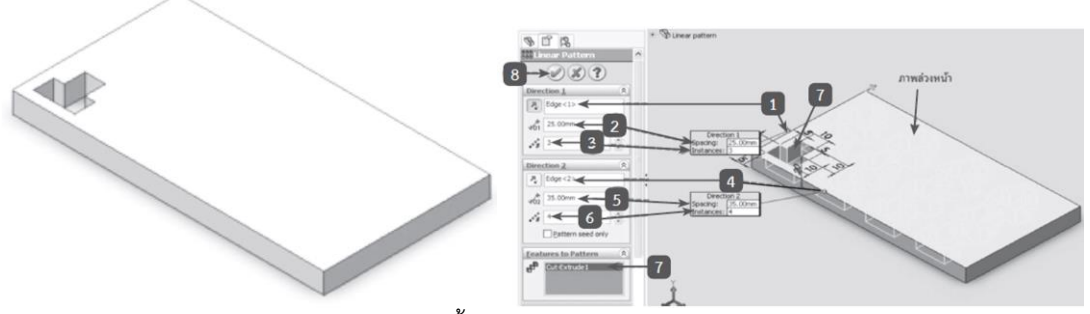

11.ครูอธิบายและสาธิตการสร้างสำเนาชิ้นงาน 3 มิติตามแนวเส้น รอบวงกลม (Circular Pattern) โดยให้ผู้เรียนปฏิบัติตาม คำสั่งนี้ใช้เมื่อต้องการสร้างสำเนาชิ้นงาน 3 มิติให้เกิดขึ้นตามแนวเส้นรอบวงกลม และได้ จำนวนสำเนา ตามที่ต้องการ ตัวอย่างชิ้นงานในลักษณะนี้ได้แก่ซี่ของล้อสายพาน ล้อรถยนต์เป็นต้น โดยมีขั้นตอน ดังนี้

11.1 เขียนแบบชิ้นงาน 3 มิติเพื่อใช้เป็นต้นแบบ

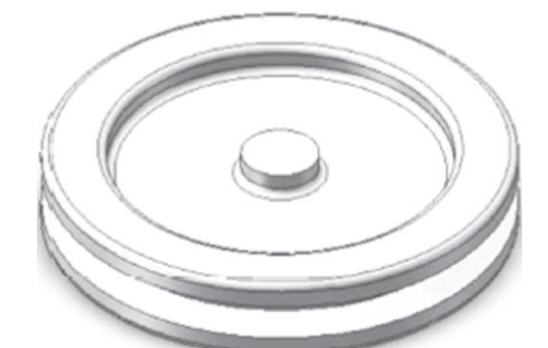

11.2 เขียนเส้นร่าง 2 มิติที่ผิวด้านบนของชิ้นงาน 3 มิติ

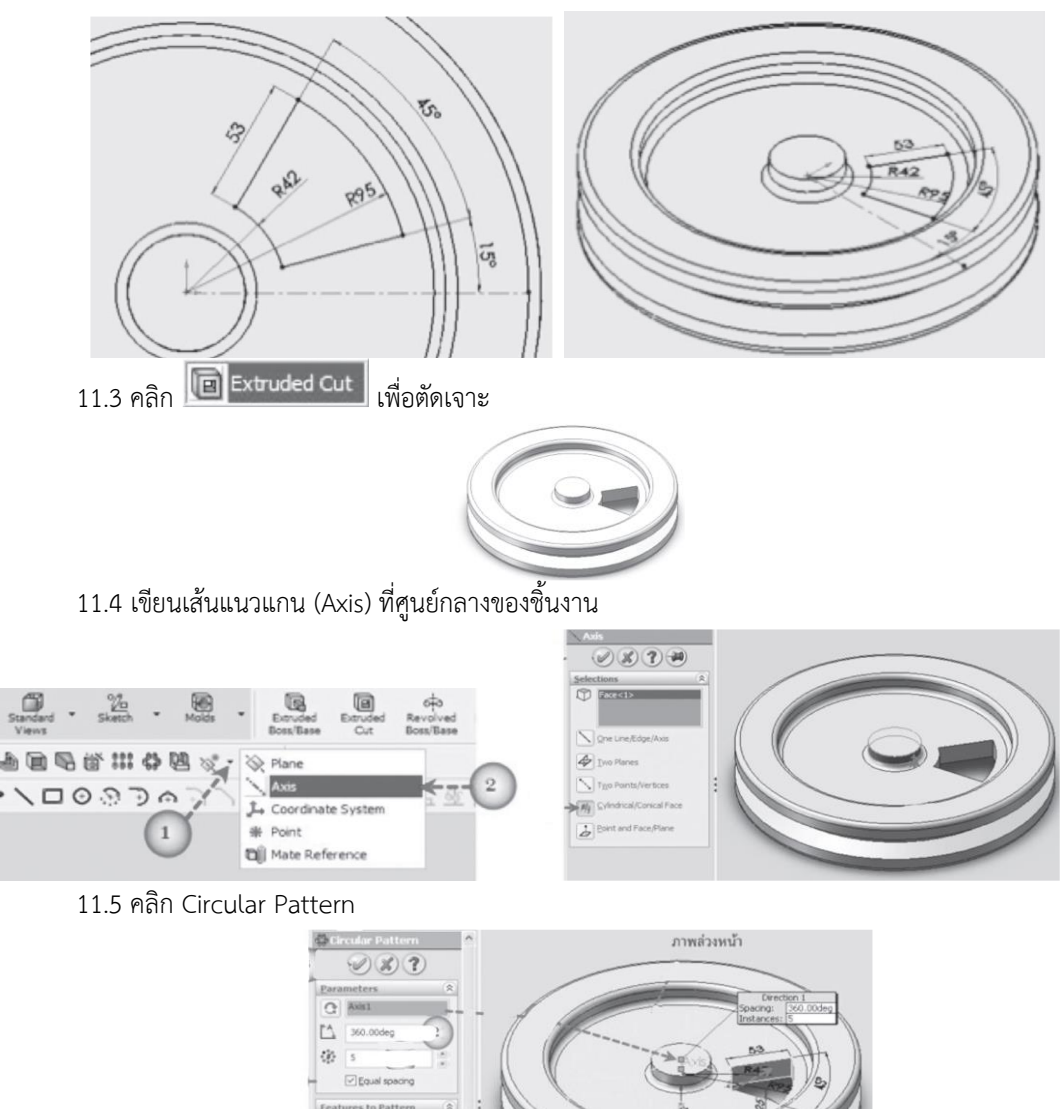

12.ครูอธิบายและสาธิตการสะท้อนชิ้นงาน 3 มิติ(Mirror) โดยให้ผู้เรียนปฏิบัติตาม

คำสั่งนี้ใช้สำหรับสะท้อนชิ้นงาน 3 มิติที่มีลักษณะสมมาตรกันทั้ง 2 ด้าน โดยการเขียนแบบเพียง ครึ่งเดียว แล้วใช้คำสั่งสะท้อนกลับไปอีกด้านหนึ่ง ซึ่งมีขั้นตอนดังนี้

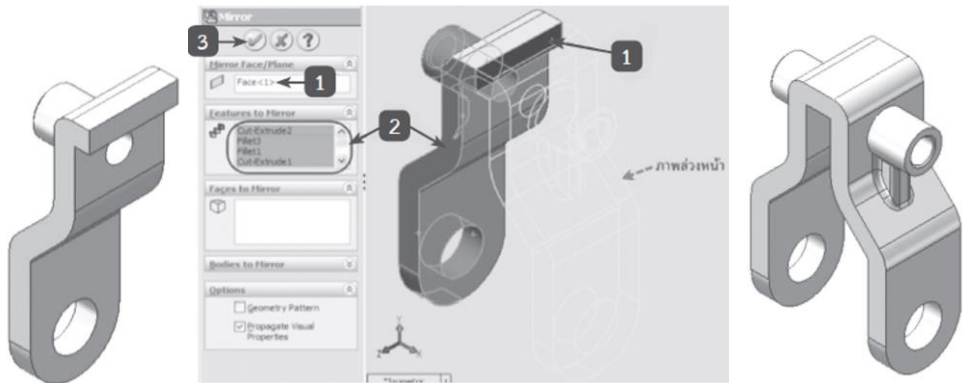

13.ครู และผู้เรียนสาธิตการเขียนเกลียวบนชิ้นงาน 3 มิติ(Cosmetic Thread) คำสั่งนี้ใช้สำหรับเขียนเกลียว บนชิ้นงาน 3 มิติโดยมีขั้นตอนดังนี้

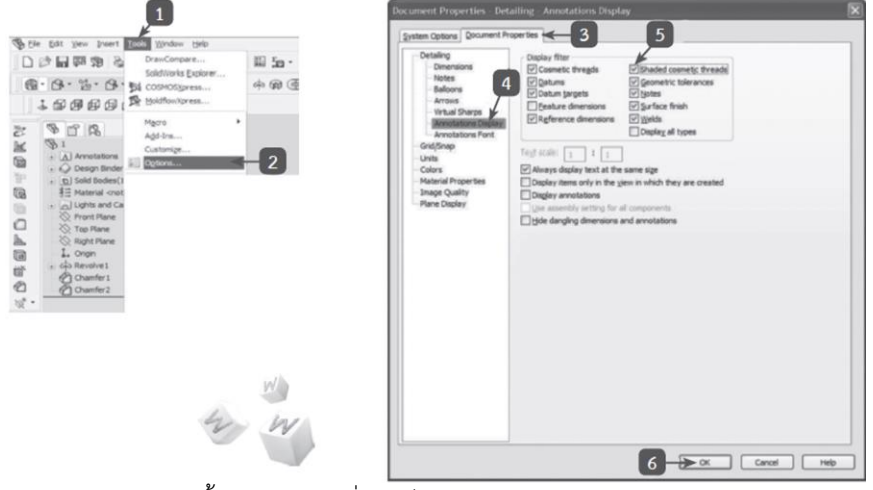

14.ผู้เรียนเขียนแบบชิ้นงาน 3 มิติเพื่อใช้เป็นต้นแบบในการเขียนเกลียว

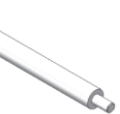

คลิกคำสั่ง Cosmetic Thread

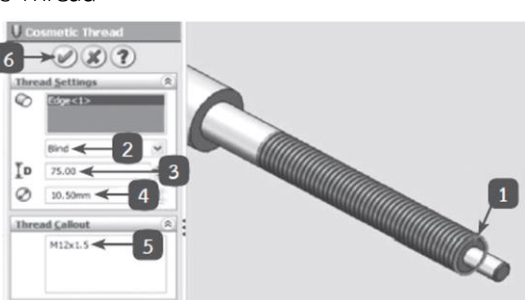

15.ผู้เรียนปฏิบัติกิจกรรมดังนี้

15.1. จงเขียนแบบชิ้นงาน 3 มิติตามกำหนดให้

15.2. บันทึกไฟล์แบบงานลงในอุปกรณ์บันทึกข้อมูลชื่อ Ex. 7

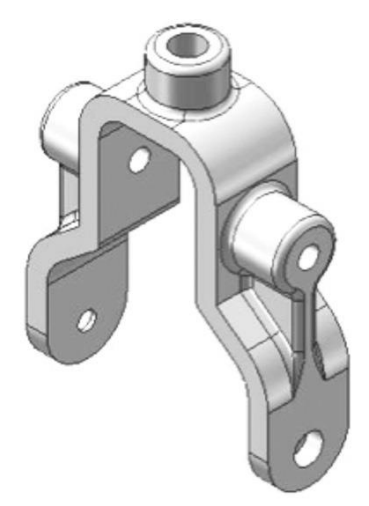

16. ครูเน้นการนำ**ความรู้**ไปประกอบอาชีพอย่างมี**คุณธรรมไม่เบียดเบียนผู้อื่น** เช่น ไม่มีพฤติกรรมที่ฉ้อโกง ผู้บริโภค โดยไม่ปฏิเสธความรับผิดชอบจนผู้บริโภคเกิดความเดือดร้อน เมื่อผู้เรียนจบการศึกษาไปแล้ว และไป ประกอบอาชีพผู้ประกอบการหรือลูกจ้างก็ตาม ควรยึดหลักคุณธรรมตามเงื่อนไขแห่ง**ปรัชญาเศรษฐกิจพอเพียง**

## **ขั้นสรุปและการประยุกต์**

17. สรุปโดยครูตั้งคำถาม ให้ผู้เรียนตอบเป็นรายบุคคล ซึ่งการสร้างชิ้นงาน 3 มิติจากชุดคำาสั่ง Feature นั้น มีคำาสั่งย่อยหลายคำาสั่ง ดังที่ได้อธิบายขั้นตอนการใช้งานมาแล้วข้างต้น ดังนั้นผู้เขียนแบบต้องเลือกใช้งานให้ เหมาะสมกับลักษณะรูปทรงชิ้นงานที่ทำาการเขียนแบบ เพื่อให้การเขียนแบบทำาได้อย่างรวดเร็วและถูกต้อง นอกจากนี้การเจาะรูมาตรฐานด้วยคำาสั่งเจาะรูมาตรฐาน (Hole Wizard) ก็จะช่วยให้ผู้เขียนแบบทำางานได้สะดวก และมีความถูกต้องตรงตามมาตรฐานอีกด้วย

18. ผู้เรียนทำแบบประเมินผลการเรียนรู้

## **สื่อและแหล่งการเรียนรู้**

- 1. หนังสือเรียน วิชางานเขียนแบบชิ้นส่วนเครื่องกลด้วยคอมพิวเตอร์ของสำนักพิมพ์เอมพันธ์
- 2. รูปภาพ
- 3. กิจกรรมการเรียนการสอน
- 4. สื่ออิเล็กทรอนิกส์ , Power Point และ VDO
- 5. แบบประเมินผลการเรียนรู้
- 6. เครื่องมือและอุปกรณ์

#### **หลักฐาน**

1. บันทึกการสอน

- 2. ใบเช็ครายชื่อ
- 3. แผนจัดการเรียนรู้
- 4. การตรวจประเมินผลงาน

#### **การวัดผลและการประเมินผล**

#### **วิธีวัดผล**

- 1. สังเกตพฤติกรรมรายบุคคล
- 2. ประเมินพฤติกรรมการเข้าร่วมกิจกรรมกลุ่ม
- 3 ตรวจกิจกรรมส่งเสริมการเรียนรู้
- 4. ตรวจกิจกรรมใบงาน
- 5. ตรวจแบบประเมินผลการเรียนรู้
- 6. การสังเกตและประเมินพฤติกรรมด้านคุณธรรม จริยธรรม ค่านิยม และคุณลักษณะอันพึงประสงค์

#### **เครื่องมือวัดผล**

- 1. แบบสังเกตพฤติกรรมรายบุคคล
- 2. แบบประเมินพฤติกรรมการเข้าร่วมกิจกรรมกลุ่ม
- 3. แบบประเมินกิจกรรมส่งเสริมการเรียนรู้
- 4. แบบประเมินกิจกรรมใบงาน
- 5. แบบประเมินผลการเรียนรู้
- 6. แบบประเมินคุณธรรม จริยธรรม ค่านิยม และคุณลักษณะอันพึงประสงค์ โดยครูและผู้เรียนร่วมกัน ประเมิน

#### **เกณฑ์การประเมินผล**

- 1. เกณฑ์ผ่านการสังเกตพฤติกรรมรายบุคคล ต้องไม่มีช่องปรับปรุง
- 2. เกณฑ์ผ่านการประเมินพฤติกรรมการเข้าร่วมกิจกรรมกลุ่ม คือ ปานกลาง (50 % ขึ้นไป)
- 3. เกณฑ์ผ่านการสังเกตพฤติกรรมการเข้าร่วมกิจกรรมกลุ่ม คือ ปานกลาง (50% ขึ้นไป)
- 4. ตอบคำถามในกิจกรรมส่งเสริมการเรียนรู้จึงจะถือว่าผ่าน เกณฑ์การประเมิน มีเกณฑ์ 4 ระดับ คือ 4= ดีมาก, 3 = ดี, 2 = พอใช้, 1= ควรปรับปรุง
- 5. กิจกรรมใบงาน เกณฑ์ผ่าน คือ 50%
- 6. แบบประเมินผลการเรียนรู้มีเกณฑ์ผ่าน 50%

7 แบบประเมินคุณธรรม จริยธรรม ค่านิยม และคุณลักษณะอันพึงประสงค์ คะแนนขึ้นอยู่กับการ ประเมินตามสภาพจริง

## ข้อสรุปหลังการสอน

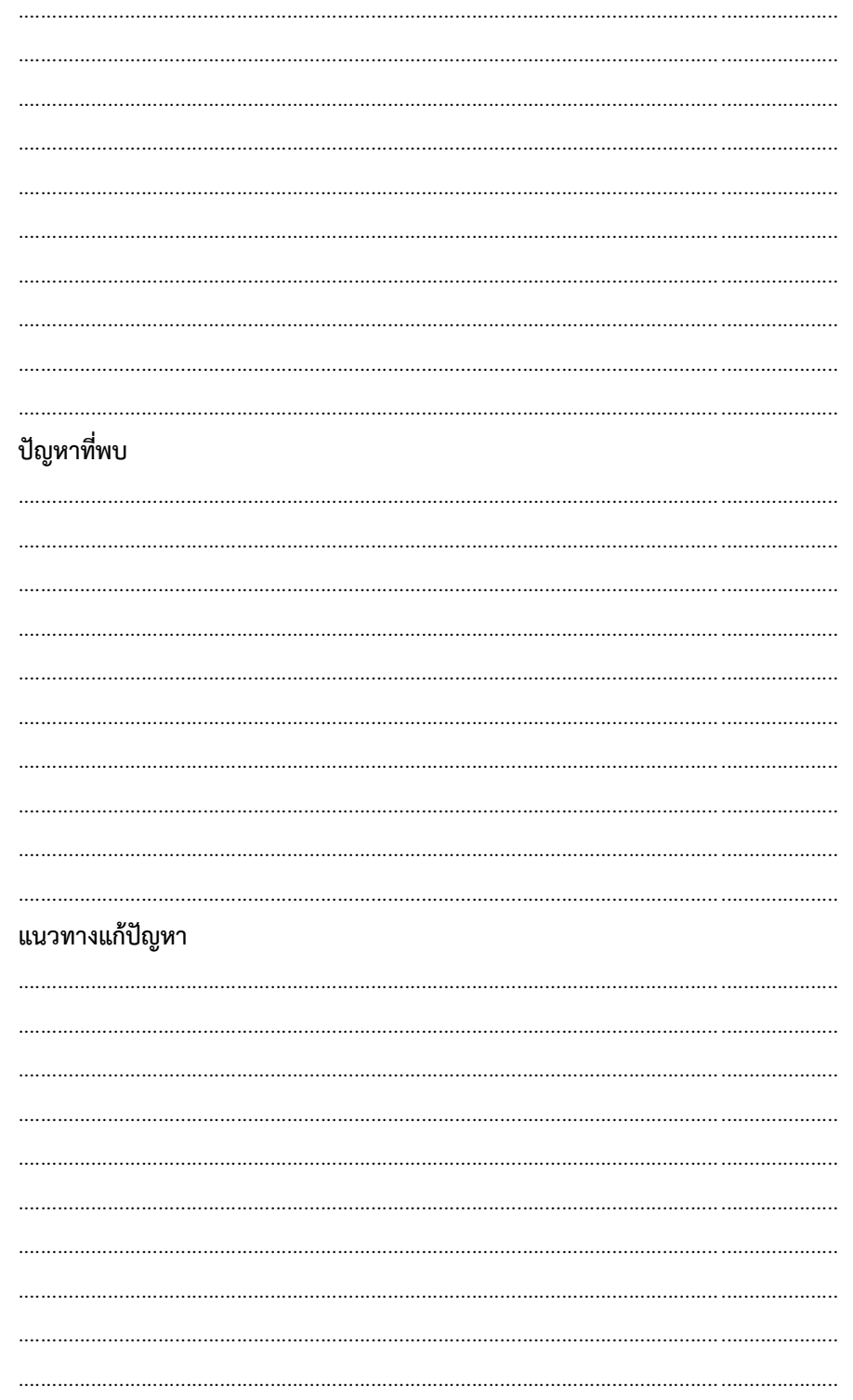